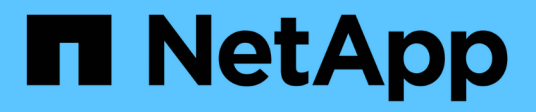

# **Verwenden Sie SNMP-Überwachung**

StorageGRID 11.8

NetApp March 19, 2024

This PDF was generated from https://docs.netapp.com/de-de/storagegrid-118/monitor/using-snmpmonitoring.html on March 19, 2024. Always check docs.netapp.com for the latest.

# **Inhalt**

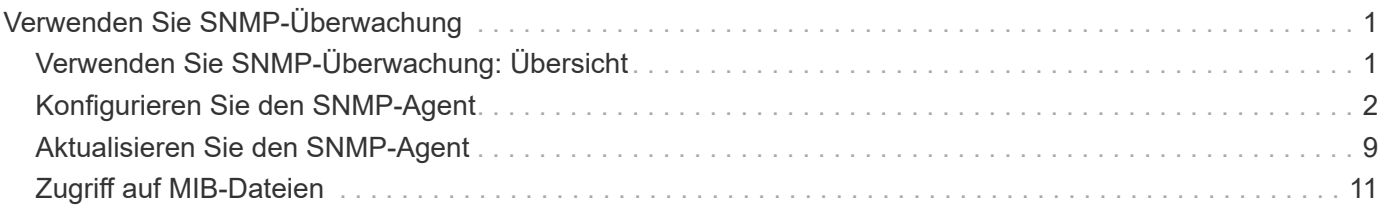

# <span id="page-2-0"></span>**Verwenden Sie SNMP-Überwachung**

# <span id="page-2-1"></span>**Verwenden Sie SNMP-Überwachung: Übersicht**

Wenn Sie StorageGRID mit dem Simple Network Management Protocol (SNMP) überwachen möchten, müssen Sie den SNMP-Agent konfigurieren, der in StorageGRID enthalten ist.

- ["Konfigurieren Sie den SNMP-Agent"](#page-3-0)
- ["Aktualisieren Sie den SNMP-Agent"](#page-10-0)

# **Sorgen**

Auf jedem StorageGRID-Knoten wird ein SNMP-Agent oder -Daemon ausgeführt, der eine MIB bereitstellt. Die StorageGRID MIB enthält Tabellen- und Benachrichtigungsdefinitionen für Alarme und Alarme. Die MIB enthält auch Informationen zur Systembeschreibung wie Plattform und Modellnummer für jeden Knoten. Jeder StorageGRID-Knoten unterstützt auch eine Untergruppe von MIB-II-Objekten.

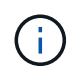

Siehe ["Zugriff auf MIB-Dateien"](#page-12-0) Wenn Sie die MIB-Dateien auf Ihrem Grid-Knoten herunterladen möchten.

Zunächst ist SNMP auf allen Knoten deaktiviert. Wenn Sie den SNMP-Agent konfigurieren, erhalten alle StorageGRID-Knoten die gleiche Konfiguration.

Der StorageGRID SNMP Agent unterstützt alle drei Versionen des SNMP-Protokolls. Es bietet schreibgeschützten MIB-Zugriff für Abfragen, und es kann zwei Arten von ereignisgesteuerten Benachrichtigungen an ein Verwaltungssystem senden:

#### **Traps**

Traps sind Benachrichtigungen, die vom SNMP-Agenten gesendet werden und keine Bestätigung durch das Managementsystem erfordern. Traps dienen dazu, das Managementsystem über etwas innerhalb von StorageGRID zu informieren, wie z. B. eine Warnung, die ausgelöst wird.

Traps werden in allen drei Versionen von SNMP unterstützt.

#### **Informiert**

Informationen sind ähnlich wie Traps, aber sie erfordern eine Bestätigung durch das Management-System. Wenn der SNMP-Agent innerhalb einer bestimmten Zeit keine Bestätigung erhält, wird die Benachrichtigung erneut gesendet, bis eine Bestätigung empfangen oder der maximale Wiederholungswert erreicht wurde.

Die Informationsunterstützung wird in SNMPv2c und SNMPv3 unterstützt.

Trap- und Inform-Benachrichtigungen werden in folgenden Fällen versendet:

• Eine Standardwarnung oder eine benutzerdefinierte Meldung wird für jeden Schweregrad ausgelöst. Um SNMP-Benachrichtigungen für eine Warnung zu unterdrücken, müssen Sie ["Konfigurieren Sie eine Stille"](https://docs.netapp.com/de-de/storagegrid-118/monitor/silencing-alert-notifications.html) Für den Alarm. Warnmeldungen werden vom gesendet ["Administratorknoten des bevorzugten Absenders"](https://docs.netapp.com/de-de/storagegrid-118/primer/what-admin-node-is.html).

Jeder Alarm wird einem von drei Trap-Typen basierend auf dem Schweregrad des Alarms zugeordnet: ActiveMinorAlert, activeMajorAlert und activeCriticalAlert. Eine Liste der Warnmeldungen, mit denen diese Traps ausgelöst werden können, finden Sie im ["Alerts Referenz"](https://docs.netapp.com/de-de/storagegrid-118/monitor/alerts-reference.html).

• Sicher ["Alarme \(Altsystem\)"](https://docs.netapp.com/de-de/storagegrid-118/monitor/alarms-reference.html) Werden bei einem bestimmten oder höheren Schweregrad ausgelöst.

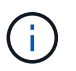

SNMP-Benachrichtigungen werden nicht für jeden Alarm oder für jeden Schweregrad des Alarms gesendet.

### **Unterstützung von SNMP-Versionen**

Die Tabelle bietet eine allgemeine Zusammenfassung der unterstützten SNMP-Versionen.

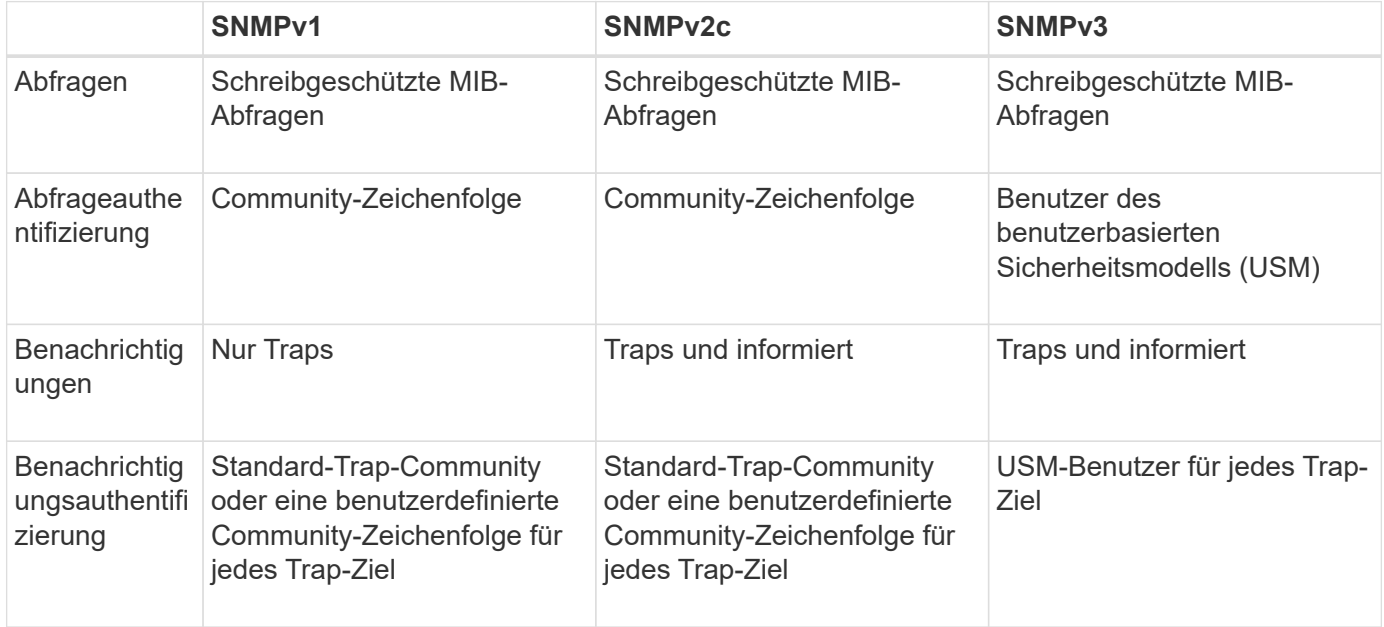

### **Einschränkungen**

- StorageGRID unterstützt schreibgeschützten MIB-Zugriff. Lese-Schreibzugriff wird nicht unterstützt.
- Alle Nodes im Grid erhalten dieselbe Konfiguration.
- SNMPv3: StorageGRID unterstützt den Transport Support Mode (TSM) nicht.
- SNMPv3: Das einzige unterstützte Authentifizierungsprotokoll ist SHA (HMAC-SHA-96).
- SNMPv3: Das einzige unterstützte Datenschutzprotokoll ist AES.

# <span id="page-3-0"></span>**Konfigurieren Sie den SNMP-Agent**

Sie können den StorageGRID SNMP-Agent so konfigurieren, dass ein SNMP-Verwaltungssystem eines Drittanbieters für schreibgeschützten MIB-Zugriff und Benachrichtigungen verwendet wird.

#### **Bevor Sie beginnen**

- Sie sind mit einem bei Grid Manager angemeldet ["Unterstützter Webbrowser".](https://docs.netapp.com/de-de/storagegrid-118/admin/web-browser-requirements.html)
- Sie haben die ["Root-Zugriffsberechtigung".](https://docs.netapp.com/de-de/storagegrid-118/admin/admin-group-permissions.html)

#### **Über diese Aufgabe**

Der StorageGRID SNMP-Agent unterstützt SNMPv1, SNMPv2c und SNMPv3. Sie können den Agent für eine oder mehrere Versionen konfigurieren. Für SNMPv3 wird nur USM-Authentifizierung (User Security Model) unterstützt.

Alle Knoten im Grid verwenden dieselbe SNMP-Konfiguration.

### **Geben Sie die Grundkonfiguration an**

Aktivieren Sie als ersten Schritt den StorageGRID-SMNP-Agent und geben Sie grundlegende Informationen an.

#### **Schritte**

1. Wählen Sie **KONFIGURATION** > **Überwachung** > **SNMP-Agent**.

Die Seite SNMP Agent wird angezeigt.

- 2. Um den SNMP-Agent auf allen Grid-Knoten zu aktivieren, aktivieren Sie das Kontrollkästchen **SNMP aktivieren**.
- 3. Geben Sie im Abschnitt Grundkonfiguration die folgenden Informationen ein.

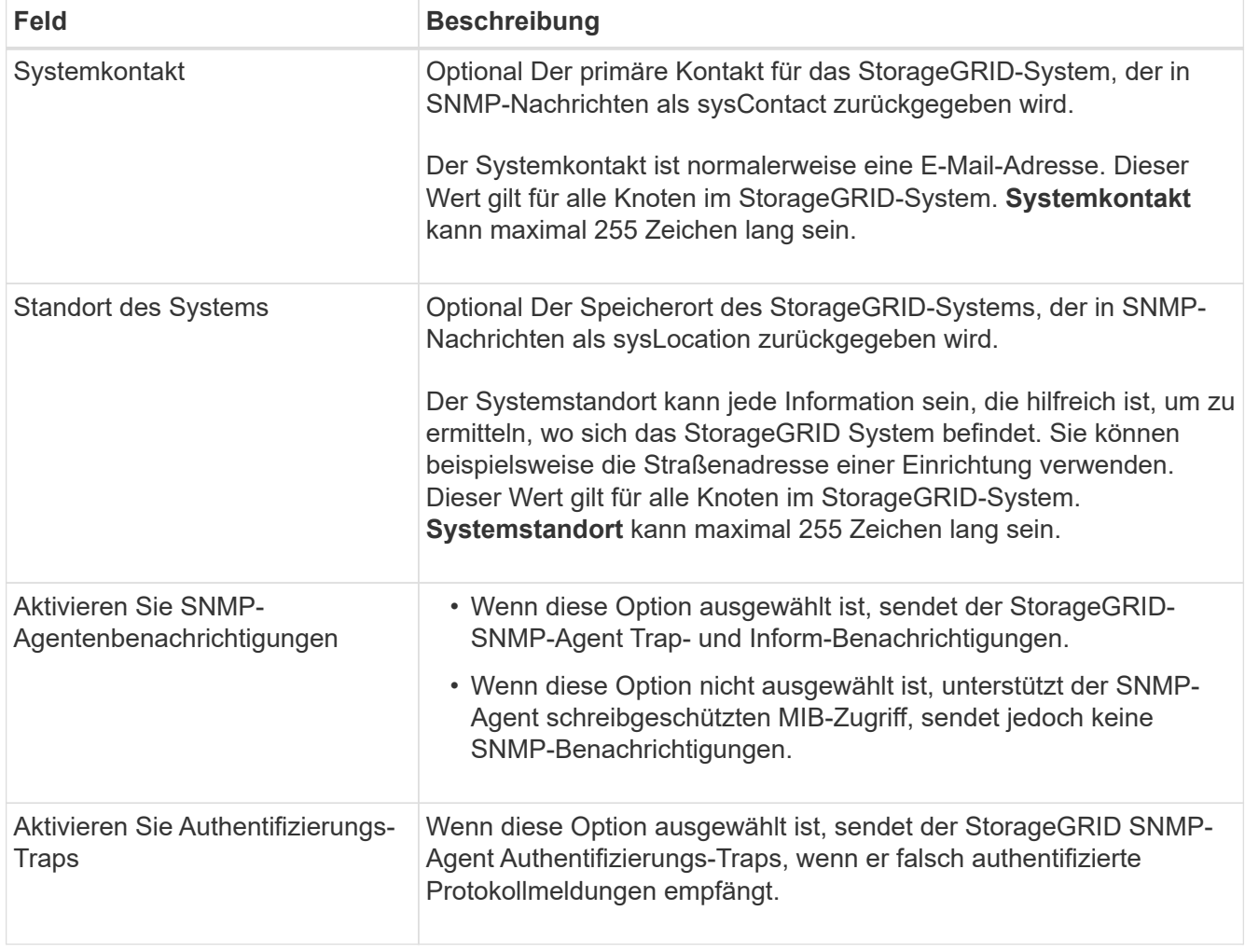

# **Geben Sie Community-Strings ein**

Wenn Sie SNMPv1 oder SNMPv2c verwenden, füllen Sie den Abschnitt Community Strings aus.

Wenn das Verwaltungssystem die StorageGRID-MIB abfragt, sendet es eine Community-Zeichenfolge. Wenn die Community-Zeichenfolge einem der hier angegebenen Werte entspricht, sendet der SNMP-Agent eine Antwort an das Managementsystem.

#### **Schritte**

1. Geben Sie für **Read-Only Community** optional eine Community-Zeichenfolge ein, um schreibgeschützten MIB-Zugriff auf IPv4- und IPv6-Agent-Adressen zu ermöglichen.

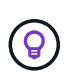

Um die Sicherheit Ihres StorageGRID-Systems zu gewährleisten, verwenden Sie nicht "public" als Community-String. Wenn Sie dieses Feld leer lassen, verwendet der SNMP-Agent die Grid-ID Ihres StorageGRID-Systems als Community-String.

Jede Community-Zeichenfolge darf maximal 32 Zeichen lang sein und darf keine Leerzeichen enthalten.

2. Wählen Sie **Add another Community string**, um zusätzliche Strings hinzuzufügen.

Es sind bis zu fünf Zeichenfolgen zulässig.

# **Trap-Ziele erstellen**

Verwenden Sie die Registerkarte Trap-Ziele im Abschnitt andere Konfigurationen, um ein oder mehrere Ziele für StorageGRID-Trap- oder Inform-Benachrichtigungen zu definieren. Wenn Sie den SNMP-Agenten aktivieren und **Speichern** auswählen, sendet StorageGRID Benachrichtigungen an jedes definierte Ziel, wenn Warnungen ausgelöst werden. Standardbenachrichtigungen werden auch für die unterstützten MIB-II-Entitäten gesendet (z. B. ifdown und coldstart).

#### **Schritte**

1. Geben Sie für das Feld **Default Trap Community** optional den Standard-Community-String ein, den Sie für SNMPv1- oder SNMPv2-Trap-Ziele verwenden möchten.

Wenn Sie ein bestimmtes Trap-Ziel definieren, können Sie nach Bedarf eine andere (benutzerdefinierte) Community-Zeichenfolge bereitstellen.

**Default Trap Community** kann maximal 32 Zeichen lang sein und darf keine Leerzeichen enthalten.

- 2. Um ein Trap-Ziel hinzuzufügen, wählen Sie **Create**.
- 3. Wählen Sie aus, welche SNMP-Version für dieses Trap-Ziel verwendet werden soll.
- 4. Füllen Sie das Formular Trap-Ziel erstellen für die ausgewählte Version aus.

#### **SNMPv1**

Wenn Sie SNMPv1 als Version ausgewählt haben, füllen Sie diese Felder aus.

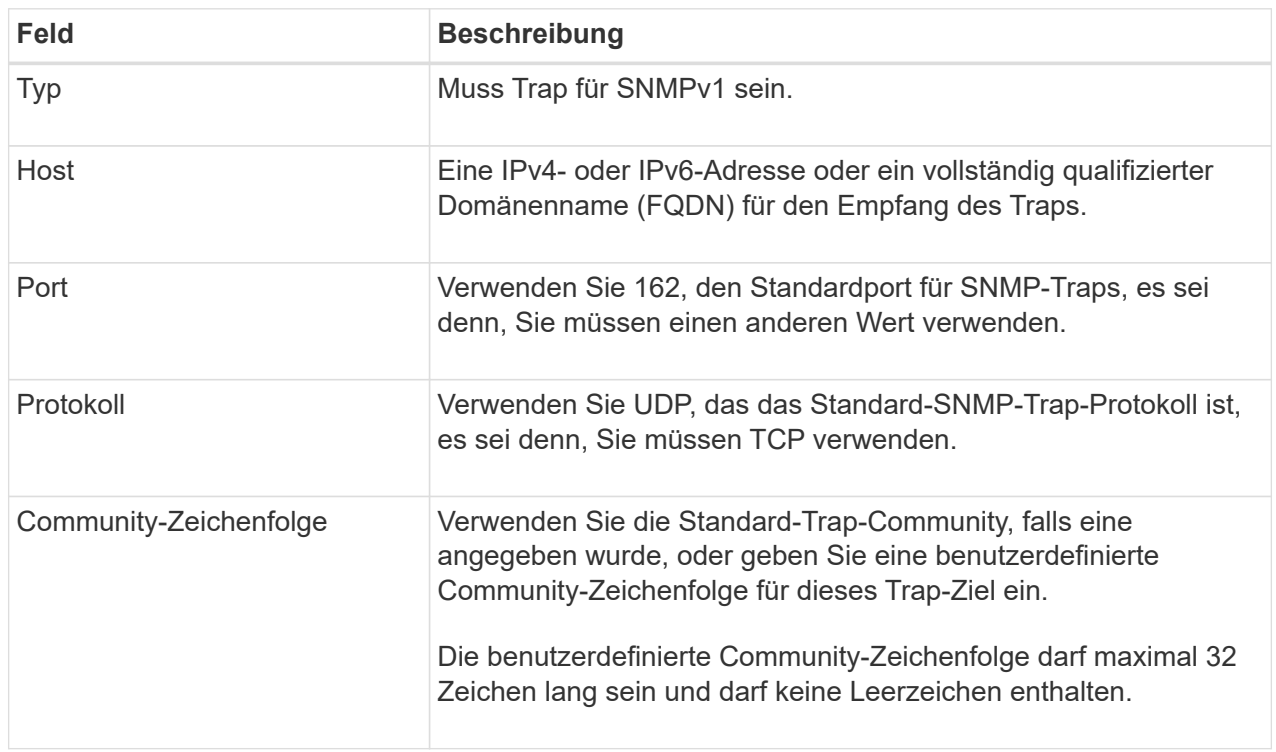

#### **SNMPv2c**

Wenn Sie SNMPv2c als Version ausgewählt haben, füllen Sie diese Felder aus.

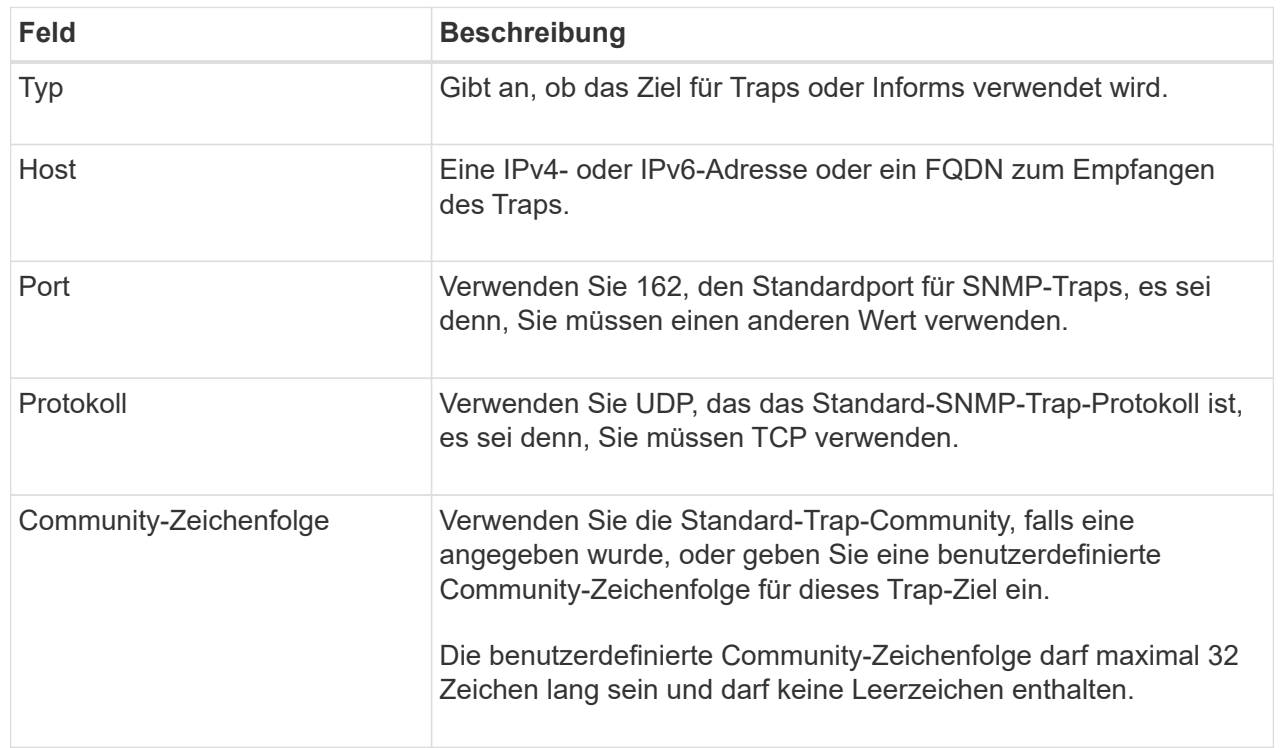

#### **SNMPv3**

Wenn Sie SNMPv3 als Version ausgewählt haben, füllen Sie diese Felder aus.

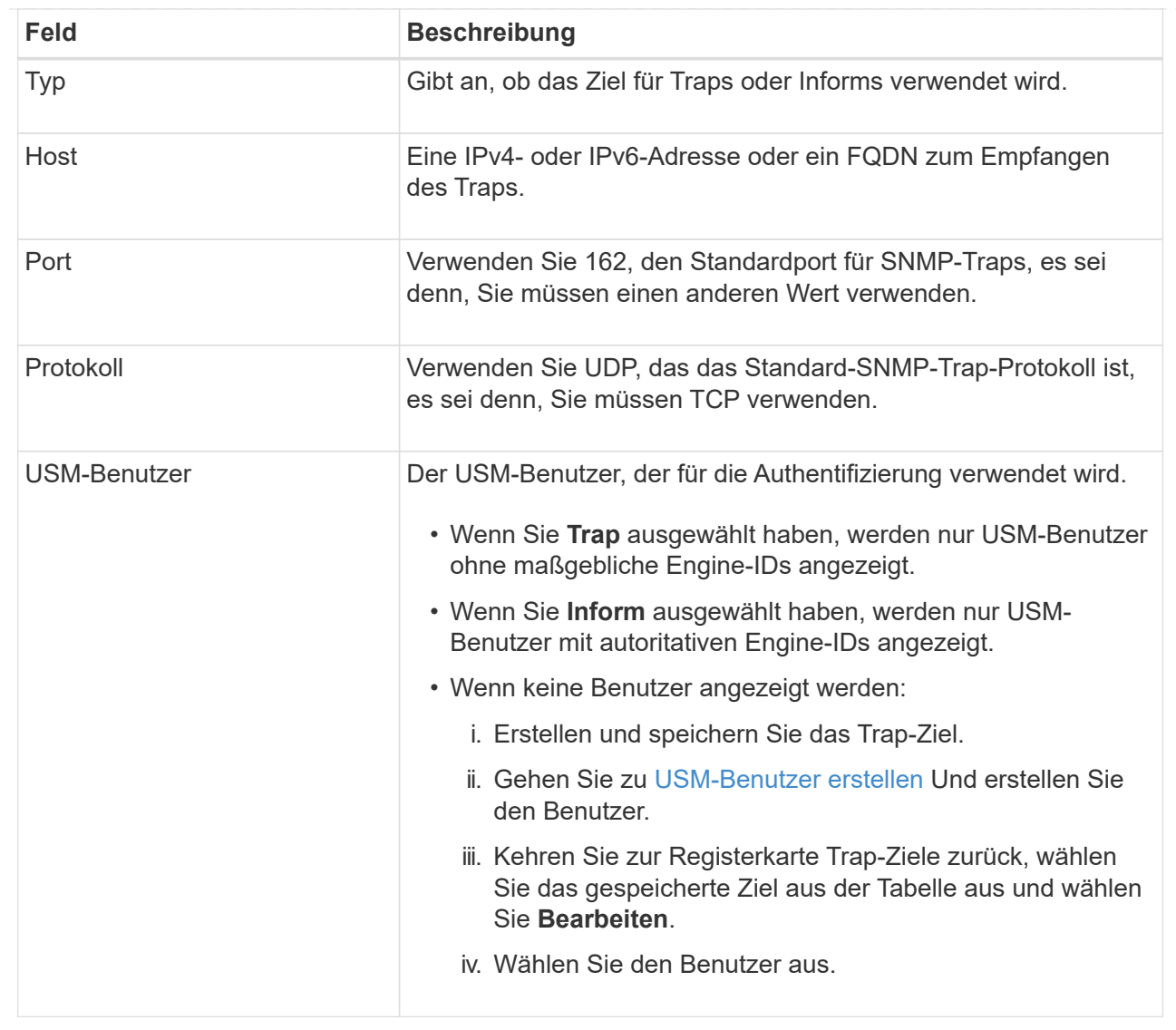

#### 5. Wählen Sie **Erstellen**.

Das Trap-Ziel wird erstellt und der Tabelle hinzugefügt.

### **Erstellen Sie Agentenadressen**

Verwenden Sie optional die Registerkarte Agentenadressen im Abschnitt andere Konfigurationen, um eine oder mehrere "Listening-Adressen" anzugeben. Dies sind die StorageGRID-Adressen, über die der SNMP-Agent Abfragen empfangen kann.

Wenn Sie keine Agentenadresse konfigurieren, ist die standardmäßige Abhöradresse in allen StorageGRID-Netzwerken UDP-Port 161.

#### **Schritte**

- 1. Wählen Sie **Erstellen**.
- 2. Geben Sie die folgenden Informationen ein.

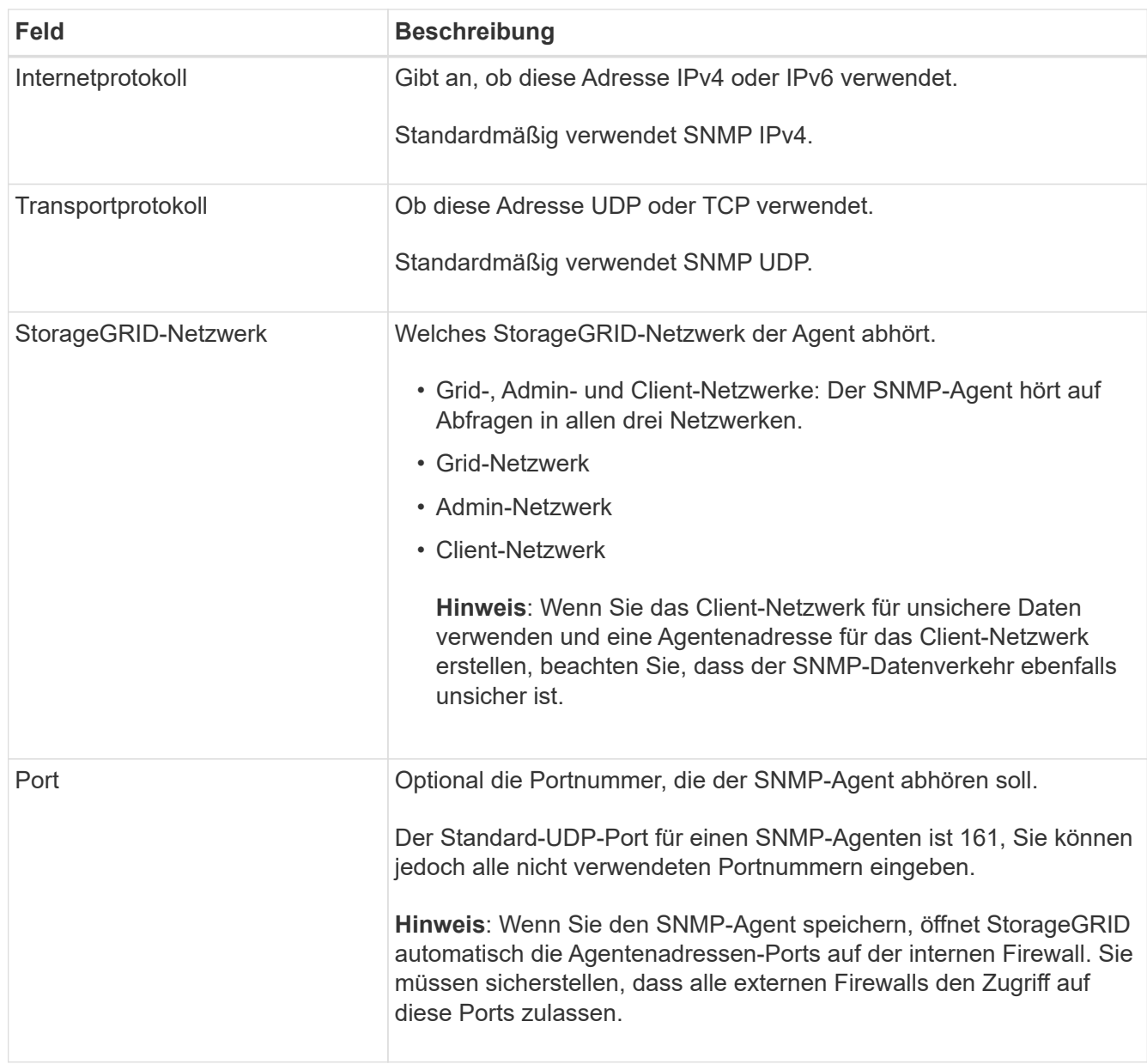

#### 3. Wählen Sie **Erstellen**.

Die Agentenadresse wird erstellt und der Tabelle hinzugefügt.

## <span id="page-8-0"></span>**Erstellen Sie USM-Benutzer**

Wenn Sie SNMPv3 verwenden, definieren Sie auf der Registerkarte USM-Benutzer im Abschnitt andere Konfigurationen die USM-Benutzer, die zum Abfragen der MIB oder zum Empfangen von Traps und Informationen berechtigt sind.

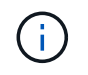

SNMPv3 *Inform* Ziele müssen Benutzer mit Engine-IDs haben. SNMPv3 *Trap* Ziel kann keine Benutzer mit Engine-IDs haben.

Diese Schritte gelten nicht, wenn Sie nur SNMPv1 oder SNMPv2c verwenden.

#### **Schritte**

- 1. Wählen Sie **Erstellen**.
- 2. Geben Sie die folgenden Informationen ein.

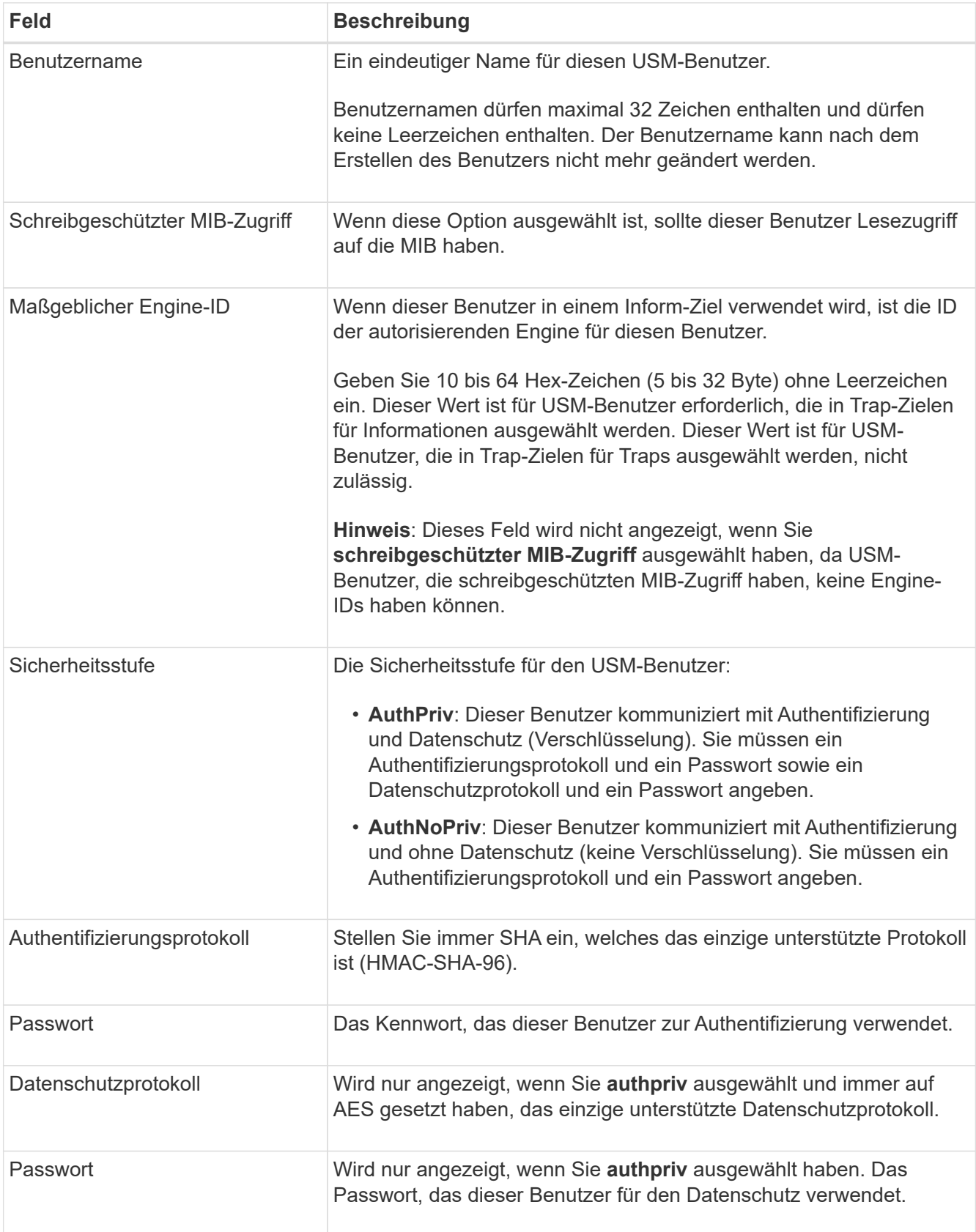

#### 3. Wählen Sie **Erstellen**.

Der USM-Benutzer wird erstellt und der Tabelle hinzugefügt.

4. Wenn Sie die SNMP-Agent-Konfiguration abgeschlossen haben, wählen Sie **Speichern**.

Die neue SNMP-Agent-Konfiguration wird aktiv.

# <span id="page-10-0"></span>**Aktualisieren Sie den SNMP-Agent**

Sie können SNMP-Benachrichtigungen deaktivieren, Community-Strings aktualisieren oder Agent-Adressen, USM-Benutzer und Trap-Ziele hinzufügen oder entfernen.

#### **Bevor Sie beginnen**

- Sie sind mit einem bei Grid Manager angemeldet ["Unterstützter Webbrowser".](https://docs.netapp.com/de-de/storagegrid-118/admin/web-browser-requirements.html)
- Sie haben die ["Root-Zugriffsberechtigung".](https://docs.netapp.com/de-de/storagegrid-118/admin/admin-group-permissions.html)

#### **Über diese Aufgabe**

Siehe ["Konfigurieren Sie den SNMP-Agent"](#page-3-0) Für Details zu den einzelnen Feldern auf der Seite SNMP-Agent. Sie müssen unten auf der Seite **Speichern** auswählen, um alle Änderungen zu übernehmen, die Sie auf jeder Registerkarte vornehmen.

#### **Schritte**

1. Wählen Sie **KONFIGURATION** > **Überwachung** > **SNMP-Agent**.

Die Seite SNMP Agent wird angezeigt.

2. Um den SNMP-Agent auf allen Grid-Knoten zu deaktivieren, deaktivieren Sie das Kontrollkästchen **SNMP aktivieren**, und wählen Sie **Speichern** aus.

Wenn Sie den SNMP-Agent erneut aktivieren, bleiben alle früheren SNMP-Konfigurationseinstellungen erhalten.

- 3. Aktualisieren Sie optional die Informationen im Abschnitt Grundkonfiguration:
	- a. Aktualisieren Sie bei Bedarf den \* Systemkontakt\* und **Systemstandort**.
	- b. Aktivieren oder deaktivieren Sie optional das Kontrollkästchen **Enable SNMP Agent notifications**, um zu steuern, ob der StorageGRID SNMP Agent Trap- und Inform-Benachrichtigungen sendet.

Wenn dieses Kontrollkästchen deaktiviert ist, unterstützt der SNMP-Agent schreibgeschützten MIB-Zugriff, sendet jedoch keine SNMP-Benachrichtigungen.

- c. Aktivieren oder deaktivieren Sie optional das Kontrollkästchen **Enable Authentication Traps**, um zu steuern, ob der StorageGRID-SNMP-Agent Authentifizierungs-Traps sendet, wenn er falsch authentifizierte Protokollmeldungen empfängt.
- 4. Wenn Sie SNMPv1 oder SNMPv2c verwenden, aktualisieren oder fügen Sie optional eine **schreibgeschützte Community** im Abschnitt Community Strings hinzu.
- 5. Um Trap-Ziele zu aktualisieren, wählen Sie im Abschnitt Weitere Konfigurationen die Registerkarte Trap-Ziele aus.

Auf dieser Registerkarte können Sie ein oder mehrere Ziele für StorageGRID-Trap- oder Informationsbenachrichtigungen definieren. Wenn Sie den SNMP-Agenten aktivieren und **Speichern** auswählen, sendet StorageGRID Benachrichtigungen an jedes definierte Ziel, wenn Warnungen ausgelöst werden. Standardbenachrichtigungen werden auch für die unterstützten MIB-II-Entitäten gesendet (z. B.

ifdown und coldstart).

Einzelheiten dazu, was Sie eingeben müssen, finden Sie unter ["Erstellen Sie Trap-Ziele"](#page-3-0).

◦ Optional können Sie die Standard-Trap-Community aktualisieren oder entfernen.

Wenn Sie die Standard-Trap-Community entfernen, müssen Sie zunächst sicherstellen, dass alle vorhandenen Trap-Ziele eine benutzerdefinierte Community-Zeichenfolge verwenden.

- Um ein Trap-Ziel hinzuzufügen, wählen Sie **Create**.
- Um ein Trap-Ziel zu bearbeiten, aktivieren Sie das Optionsfeld und wählen **Bearbeiten**.
- Um ein Trap-Ziel zu entfernen, aktivieren Sie das Optionsfeld und wählen Sie **Entfernen** aus.
- Um Ihre Änderungen zu übernehmen, wählen Sie **Speichern** unten auf der Seite.
- 6. Um die Agentenadressen zu aktualisieren, wählen Sie im Abschnitt Weitere Konfigurationen die Registerkarte Agentenadressen aus.

Verwenden Sie diese Registerkarte, um eine oder mehrere "Listening-Adressen" anzugeben. Dies sind die StorageGRID-Adressen, über die der SNMP-Agent Abfragen empfangen kann.

Einzelheiten dazu, was Sie eingeben müssen, finden Sie unter ["Erstellen Sie Agentenadressen".](#page-3-0)

- Um eine Agentenadresse hinzuzufügen, wählen Sie **Create**.
- Um eine Agentenadresse zu bearbeiten, aktivieren Sie das Optionsfeld und wählen **Bearbeiten**.
- Um eine Agentenadresse zu entfernen, aktivieren Sie das Optionsfeld, und wählen Sie **Entfernen** aus.
- Um Ihre Änderungen zu übernehmen, wählen Sie **Speichern** unten auf der Seite.
- 7. Um USM-Benutzer zu aktualisieren, wählen Sie im Abschnitt Weitere Konfigurationen die Registerkarte USM-Benutzer aus.

Über diese Registerkarte können Sie USM-Benutzer definieren, die berechtigt sind, die MIB abzufragen oder Traps zu empfangen und zu informieren.

Einzelheiten dazu, was Sie eingeben müssen, finden Sie unter ["USM-Benutzer erstellen"](#page-3-0).

- Um einen USM-Benutzer hinzuzufügen, wählen Sie **Create**.
- Um einen USM-Benutzer zu bearbeiten, wählen Sie das Optionsfeld und dann **Bearbeiten** aus.

Der Benutzername eines vorhandenen USM-Benutzers kann nicht geändert werden. Wenn Sie einen Benutzernamen ändern müssen, müssen Sie den Benutzer entfernen und einen neuen erstellen.

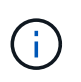

Wenn Sie die ID der autorisierenden Engine eines Benutzers hinzufügen oder entfernen und dieser Benutzer derzeit für ein Ziel ausgewählt ist, müssen Sie das Ziel bearbeiten oder entfernen. Andernfalls tritt ein Validierungsfehler auf, wenn Sie die SNMP-Agent-Konfiguration speichern.

◦ Um einen USM-Benutzer zu entfernen, wählen Sie das Optionsfeld und dann **Entfernen** aus.

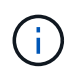

Wenn der Benutzer, den Sie entfernt haben, derzeit für ein Trap-Ziel ausgewählt ist, müssen Sie das Ziel bearbeiten oder entfernen. Andernfalls tritt ein Validierungsfehler auf, wenn Sie die SNMP-Agent-Konfiguration speichern.

◦ Um Ihre Änderungen zu übernehmen, wählen Sie **Speichern** unten auf der Seite.

8. Wenn Sie die SNMP-Agent-Konfiguration aktualisiert haben, wählen Sie **Speichern**.

# <span id="page-12-0"></span>**Zugriff auf MIB-Dateien**

MIB-Dateien enthalten Definitionen und Informationen über die Eigenschaften der verwalteten Ressourcen und Dienste für die Knoten in der Tabelle. Sie können auf MIB-Dateien zugreifen, die die Objekte und Benachrichtigungen für StorageGRID definieren. Diese Dateien können für die Überwachung Ihres Grids nützlich sein.

Siehe ["Verwenden Sie SNMP-Überwachung"](#page-2-1) Weitere Informationen zu SNMP- und MIB-Dateien.

# **Zugriff auf MIB-Dateien**

Gehen Sie wie folgt vor, um auf die MIB-Dateien zuzugreifen.

#### **Schritte**

- 1. Wählen Sie **KONFIGURATION** > **Überwachung** > **SNMP-Agent**.
- 2. Wählen Sie auf der Seite des SNMP-Agenten die Datei aus, die Sie herunterladen möchten:
	- **NETAPP-STORAGEGRID-MIB.txt**: Definiert die Alarmtabelle und Benachrichtigungen (Traps), auf die auf allen Admin-Knoten zugegriffen werden kann.
	- **Es-NETAPP-06-MIB.mib**: Definiert Objekte und Benachrichtigungen für E-Series-basierte Appliances.
	- **MIB\_1\_10.zip**: Definiert Objekte und Benachrichtigungen für Geräte mit BMC-Schnittstelle.

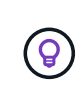

Sie können auch auf MIB-Dateien am folgenden Speicherort auf jedem StorageGRID-Knoten zugreifen: /usr/share/snmp/mibs

- 3. So extrahieren Sie die StorageGRID-OIDs aus der MIB-Datei:
	- a. Erhalten Sie die OID des Stamms der StorageGRID MIB:

```
root@user-adm1:~ # snmptranslate -On -IR storagegrid
```
Ergebnis: .1.3.6.1.4.1.789.28669 (28669 Ist immer die OID für StorageGRID)

a. Grep für die StorageGRID-OID in der gesamten Struktur (mit paste Verbinden von Zeilen):

```
root@user-adm1:~ # snmptranslate -Tso | paste -d " " - - | grep 28669
```
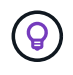

Der snmptranslate Befehl hat viele Optionen, die nützlich sind, um die MIB zu erkunden. Dieser Befehl ist auf jedem StorageGRID-Node verfügbar.

## **MIB-Dateiinhalte**

Alle Objekte befinden sich unter der StorageGRID-OID.

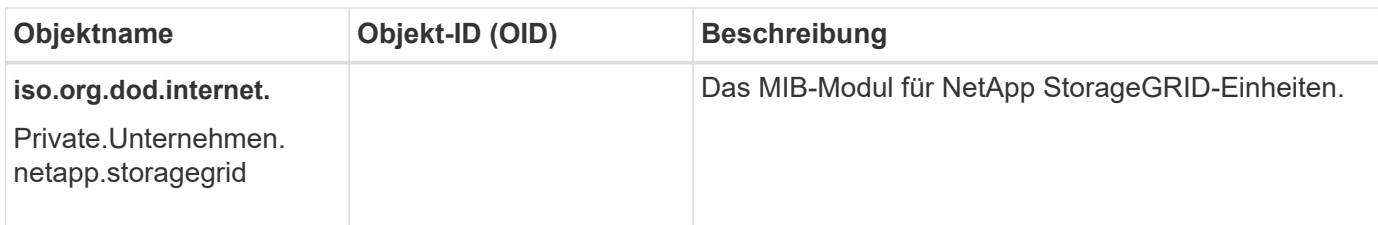

# **MIB-Objekte**

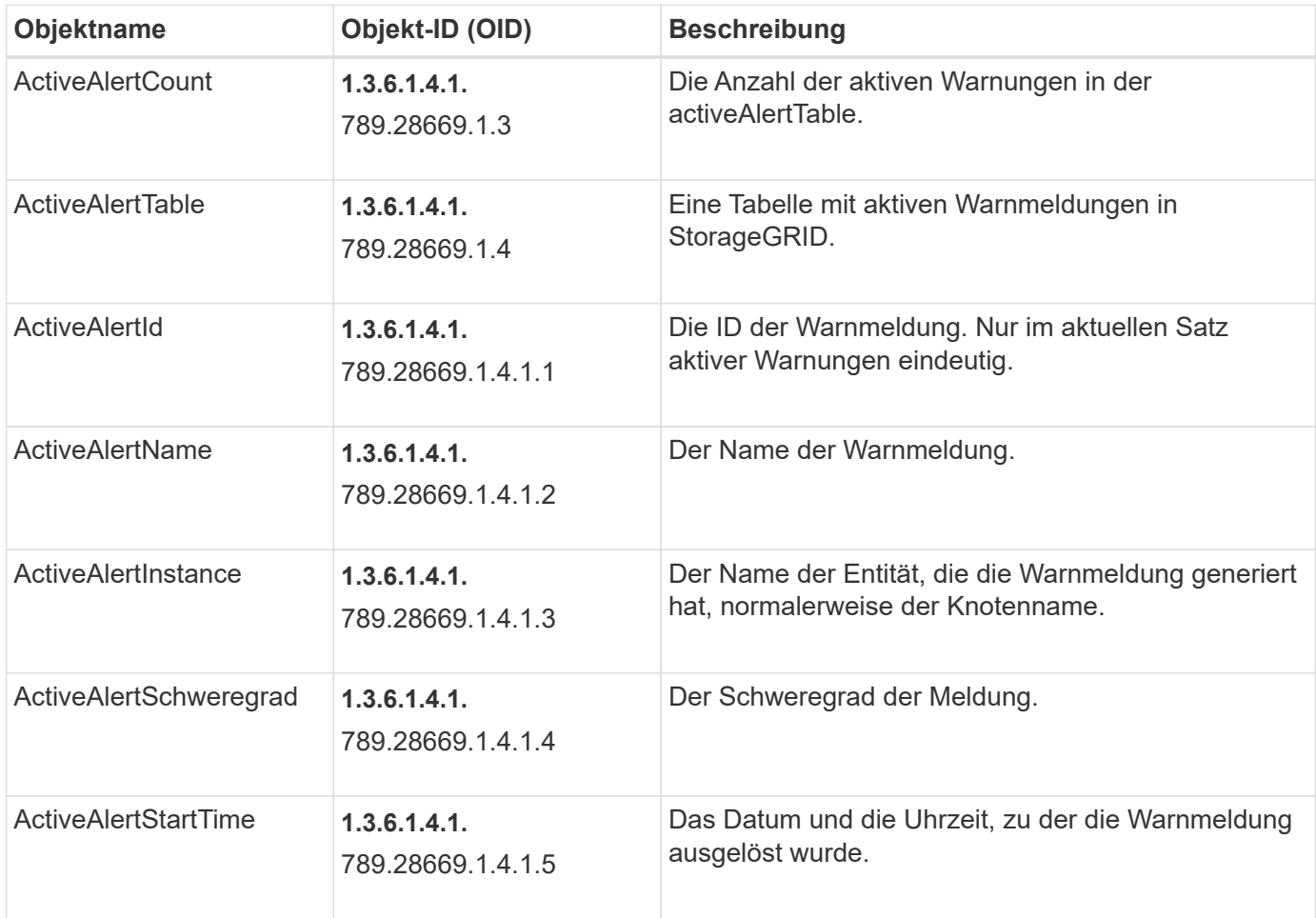

# **Benachrichtigungstypen (Traps)**

Alle Benachrichtigungen enthalten die folgenden Variablen als varbindes:

- ActiveAlertId
- ActiveAlertName
- ActiveAlertInstance
- ActiveAlertSchweregrad
- ActiveAlertStartTime

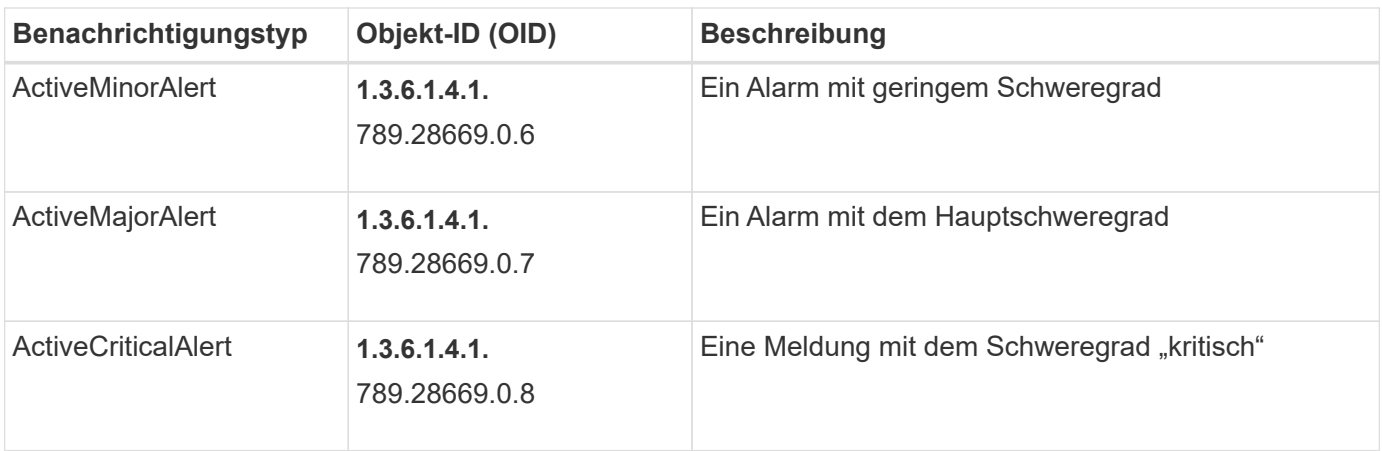

#### **Copyright-Informationen**

Copyright © 2024 NetApp. Alle Rechte vorbehalten. Gedruckt in den USA. Dieses urheberrechtlich geschützte Dokument darf ohne die vorherige schriftliche Genehmigung des Urheberrechtsinhabers in keiner Form und durch keine Mittel – weder grafische noch elektronische oder mechanische, einschließlich Fotokopieren, Aufnehmen oder Speichern in einem elektronischen Abrufsystem – auch nicht in Teilen, vervielfältigt werden.

Software, die von urheberrechtlich geschütztem NetApp Material abgeleitet wird, unterliegt der folgenden Lizenz und dem folgenden Haftungsausschluss:

DIE VORLIEGENDE SOFTWARE WIRD IN DER VORLIEGENDEN FORM VON NETAPP ZUR VERFÜGUNG GESTELLT, D. H. OHNE JEGLICHE EXPLIZITE ODER IMPLIZITE GEWÄHRLEISTUNG, EINSCHLIESSLICH, JEDOCH NICHT BESCHRÄNKT AUF DIE STILLSCHWEIGENDE GEWÄHRLEISTUNG DER MARKTGÄNGIGKEIT UND EIGNUNG FÜR EINEN BESTIMMTEN ZWECK, DIE HIERMIT AUSGESCHLOSSEN WERDEN. NETAPP ÜBERNIMMT KEINERLEI HAFTUNG FÜR DIREKTE, INDIREKTE, ZUFÄLLIGE, BESONDERE, BEISPIELHAFTE SCHÄDEN ODER FOLGESCHÄDEN (EINSCHLIESSLICH, JEDOCH NICHT BESCHRÄNKT AUF DIE BESCHAFFUNG VON ERSATZWAREN ODER -DIENSTLEISTUNGEN, NUTZUNGS-, DATEN- ODER GEWINNVERLUSTE ODER UNTERBRECHUNG DES GESCHÄFTSBETRIEBS), UNABHÄNGIG DAVON, WIE SIE VERURSACHT WURDEN UND AUF WELCHER HAFTUNGSTHEORIE SIE BERUHEN, OB AUS VERTRAGLICH FESTGELEGTER HAFTUNG, VERSCHULDENSUNABHÄNGIGER HAFTUNG ODER DELIKTSHAFTUNG (EINSCHLIESSLICH FAHRLÄSSIGKEIT ODER AUF ANDEREM WEGE), DIE IN IRGENDEINER WEISE AUS DER NUTZUNG DIESER SOFTWARE RESULTIEREN, SELBST WENN AUF DIE MÖGLICHKEIT DERARTIGER SCHÄDEN HINGEWIESEN WURDE.

NetApp behält sich das Recht vor, die hierin beschriebenen Produkte jederzeit und ohne Vorankündigung zu ändern. NetApp übernimmt keine Verantwortung oder Haftung, die sich aus der Verwendung der hier beschriebenen Produkte ergibt, es sei denn, NetApp hat dem ausdrücklich in schriftlicher Form zugestimmt. Die Verwendung oder der Erwerb dieses Produkts stellt keine Lizenzierung im Rahmen eines Patentrechts, Markenrechts oder eines anderen Rechts an geistigem Eigentum von NetApp dar.

Das in diesem Dokument beschriebene Produkt kann durch ein oder mehrere US-amerikanische Patente, ausländische Patente oder anhängige Patentanmeldungen geschützt sein.

ERLÄUTERUNG ZU "RESTRICTED RIGHTS": Nutzung, Vervielfältigung oder Offenlegung durch die US-Regierung unterliegt den Einschränkungen gemäß Unterabschnitt (b)(3) der Klausel "Rights in Technical Data – Noncommercial Items" in DFARS 252.227-7013 (Februar 2014) und FAR 52.227-19 (Dezember 2007).

Die hierin enthaltenen Daten beziehen sich auf ein kommerzielles Produkt und/oder einen kommerziellen Service (wie in FAR 2.101 definiert) und sind Eigentum von NetApp, Inc. Alle technischen Daten und die Computersoftware von NetApp, die unter diesem Vertrag bereitgestellt werden, sind gewerblicher Natur und wurden ausschließlich unter Verwendung privater Mittel entwickelt. Die US-Regierung besitzt eine nicht ausschließliche, nicht übertragbare, nicht unterlizenzierbare, weltweite, limitierte unwiderrufliche Lizenz zur Nutzung der Daten nur in Verbindung mit und zur Unterstützung des Vertrags der US-Regierung, unter dem die Daten bereitgestellt wurden. Sofern in den vorliegenden Bedingungen nicht anders angegeben, dürfen die Daten ohne vorherige schriftliche Genehmigung von NetApp, Inc. nicht verwendet, offengelegt, vervielfältigt, geändert, aufgeführt oder angezeigt werden. Die Lizenzrechte der US-Regierung für das US-Verteidigungsministerium sind auf die in DFARS-Klausel 252.227-7015(b) (Februar 2014) genannten Rechte beschränkt.

#### **Markeninformationen**

NETAPP, das NETAPP Logo und die unter [http://www.netapp.com/TM](http://www.netapp.com/TM\) aufgeführten Marken sind Marken von NetApp, Inc. Andere Firmen und Produktnamen können Marken der jeweiligen Eigentümer sein.